#### **Elections professionnelles 2022**

*En cas de non-réception du matériel de vote ou de perte du code d'accès :*

**COMMENT OBTENIR VOTRE CODE D'ACCÈS ?**

Le service de vote est accessible sur tous les supports (ordinateur, smartphone et tablette), 24 heures sur 24, à partir d'une simple connexion Internet à l'adresse suivante :

#### **[https://cdg33.vote.voxaly.com](https://cdg33.vote.voxaly.com/)**

Cette adresse doit être saisie directement dans la barre d'adresse de votre navigateur Internet (et non dans la zone de saisie d'un moteur de recherche).

### 1 – ACCUEIL DU SITE DE VOTE

### Etape 1 :

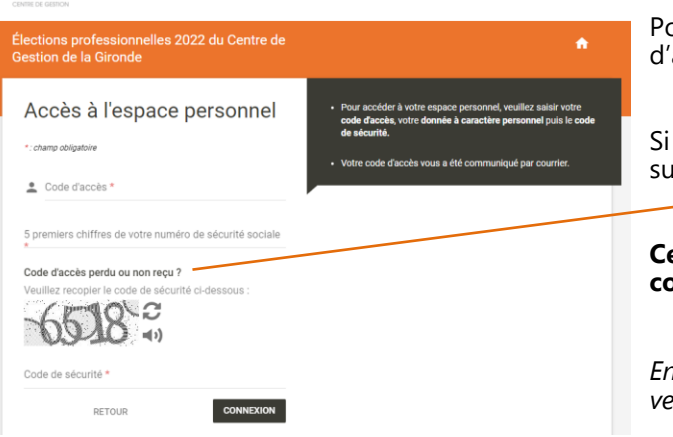

#### pur obtenir votre code d'accès, veuillez vous rendre sur la page 'accueil du site de vote.

Si vous n'avez pas reçu votre code d'accès ou en cas de perte, **cliquez**  sur le lien « **Code d'accès perdu ou non reçu ?** »

**Ce lien vous permet de demander le renvoi automatique de votre code d'accès sur votre messagerie électronique.**

*En cas de difficultés, contactez l'assistance téléphonique du lundi au vendredi de 9h à 18h au numéro suivant : 05 67 31 53 63.*

# LA DEMANDE DE RENVOI DU CODE D'ACCÉS

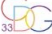

Gin

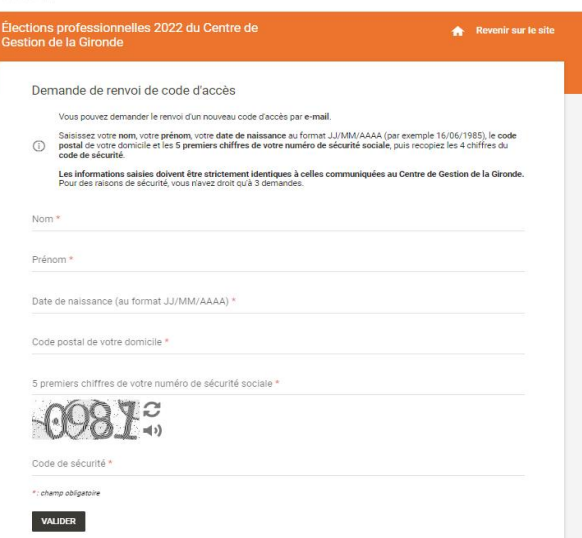

## Etape 2 :

- 1. **Complétez** vos données à caractère personnel :
	- ▶ *Nom*
	- ▶ *Prénom*
	- ▶ *Date de naissance*
	- ▶ *Code postal de votre domicile*
	- ▶ *5 premiers chiffres de votre numéro de sécurité sociale*
- 2. **Inscrivez** le code de sécurité s'affichant à l'écran dans l'image.
- 3. **Cliquez** sur VALIDER.

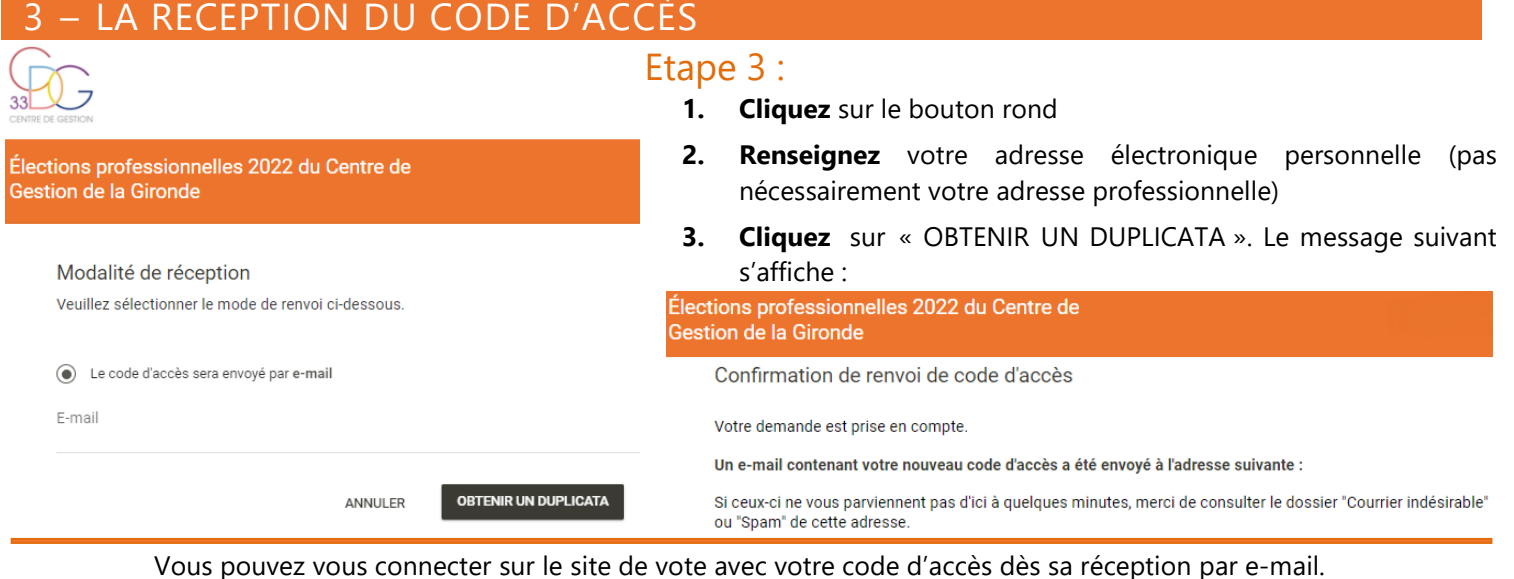

N'oubliez pas de voter **à toutes les élections** auxquelles vous êtes inscrit·e !

Pensez à vous déconnecter à l'issue de votre participation en cliquant sur le bouton de déconnexion (1)